# 使用存取清單篩選目的地為Cisco IOS XE裝置 WebUI的流量

目錄 簡介 必要條件 需求 採用元件 背景 設定 HTTP服務訪問類配置 IPv4範例 IPv6示例 驗證 問:應用訪問清單後,我收到403響應,而不是沒有響應。為什麼?

# 簡介

本檔案介紹如何在Cisco IOS XE裝置上設定存取清單(ACL),以過濾目的地為Web服務的流量。

### 必要條件

需求

本文件沒有特定需求。

採用元件

本檔案是專為執行Cisco IOS® XE軟體的企業裝置所編寫。

本文中的資訊是根據特定實驗室環境內的裝置所建立。文中使用到的所有裝置皆從已清除(預設 )的組態來啟動。如果您的網路運作中,請確保您瞭解任何指令可能造成的影響。

#### 背景

當需要啟用HTTP Web服務以具有WebUI訪問許可權來管理IOS XE裝置或WebAuth/訪客使用者訪 問時,可以實施流量過濾功能,以確保只有必要的IP地址可以訪問WebUI,並且訪客使用者可以繼 續加入網路。

### 設定

#### HTTP服務訪問類配置

定義訪問的最簡單方法可以通過HTTP Web Server上的IP訪問類支援來完成。 在此配置示例中 ,允許ipv4子網192.168.10.0/24,允許ipv6子網fd00::/64,但拒絕所有其他內容。 存取清單的結尾 有隱含的deny any any,但如果您願意,您還可以新增一個說明deny any any。在C9800無線Lan控 制器的情況下,請務必考慮對無線管理介面(WMI)和帶外管理/服務埠的HTTP/HTTPS訪問。

#### IPv4範例

步驟 1.配置標準ACL並包括允許通過HTTP/HTTPS訪問Cisco IOS XE裝置的受信任裝置/子網

ip access-list standard restrict\_ipv4\_webui permit 192.168.10.0 0.0.0.255

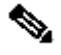

 $\blacklozenge$ 注意:此ACL必須僅包括受信任的、對IOS XE裝置具有Web管理員訪問許可權的子網。也就 是說,此ACL中不得包含任何訪客子網。不包括訪客子網不會中斷Web身份驗證、訪客訪問或 Web重定向。

步驟 2.將標準ACL分配給HTTP Web服務access-class。

ip http access-class ipv4 restrict\_ipv4\_webui

#### IPv6示例

步驟 1.配置IPv6 ACL包括允許通過HTTP/HTTPS訪問Cisco IOS XE裝置的受信任裝置/子網

ipv6 access-list restrict\_ipv6\_webui permit fd00::/64 any

步驟 2.將標準ACL分配給HTTP Web服務功能。

ip http access-class ipv6 restrict\_ipv6\_webui

驗證

檢查IPv4 ACL專案

show ip access-list restrict\_ipv4\_webui Standard IP access list restrict\_ipv4\_webui 10 permit 192.168.10.0 0.0.0.255

檢查IPv6 ACL條目

show ipv6 access restrict\_ipv4\_webui IPv6 access list restrict\_ipv6\_webui permit ipv6 FD00::/64 any sequence 10

## 問:應用訪問清單後,我收到403響應,而不是沒有響應。 為什 麼?

答:這是預期行為。 access-list旨在限制允許哪些人存取http/https程式。 403響應表示您被禁止訪 問此資源,並且是此場景中的正確響應,因為訪問清單應用到HTTP/HTTPS進程,而不是介面級別 訪問清單。 如果存取清單套用到介面而不是HTTP/HTTPS程式,則沒有適當的回應

#### 關於此翻譯

思科已使用電腦和人工技術翻譯本文件,讓全世界的使用者能夠以自己的語言理解支援內容。請注 意,即使是最佳機器翻譯,也不如專業譯者翻譯的內容準確。Cisco Systems, Inc. 對這些翻譯的準 確度概不負責,並建議一律查看原始英文文件(提供連結)。